## **Изменение способа/адреса доставки счетов.**

## 1. Перейдите в раздел «Счета».

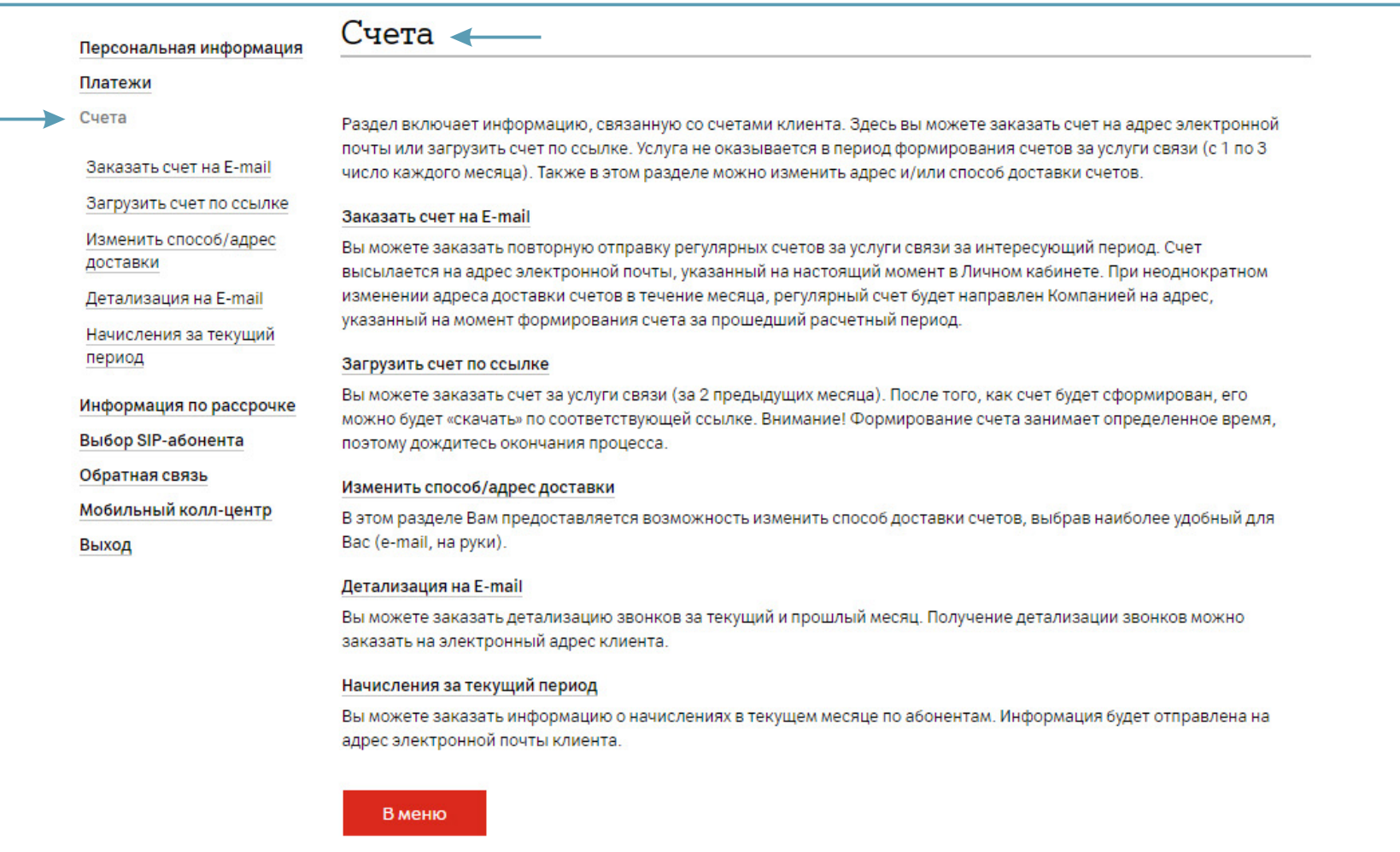

## 2. Далее выберите «Изменить способ/адрес доставки».

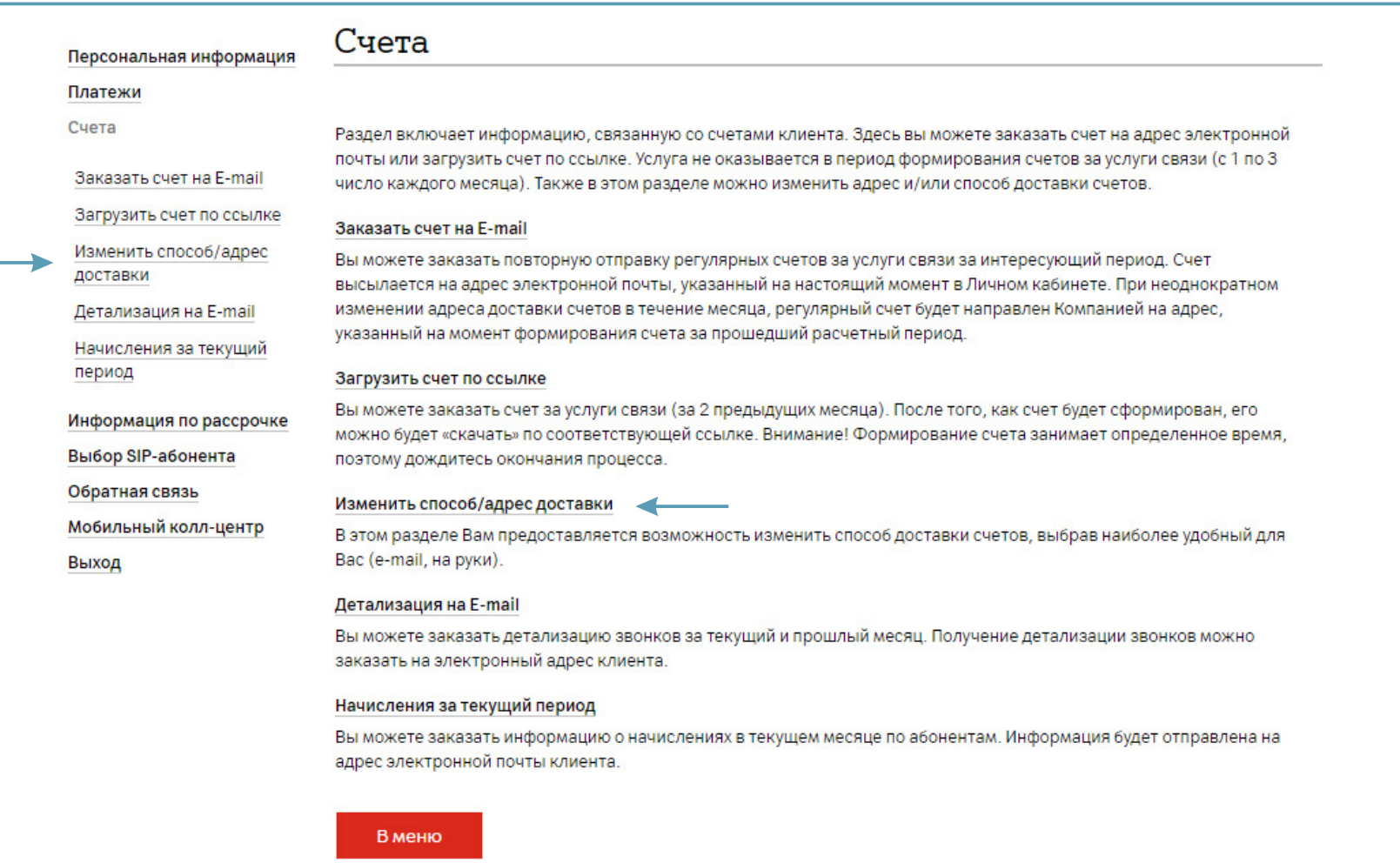

3. В открывшемся окне отобразится текущий способ и адрес доставки, и кнопка «Изменить» для перехода на страницу изменения данных.

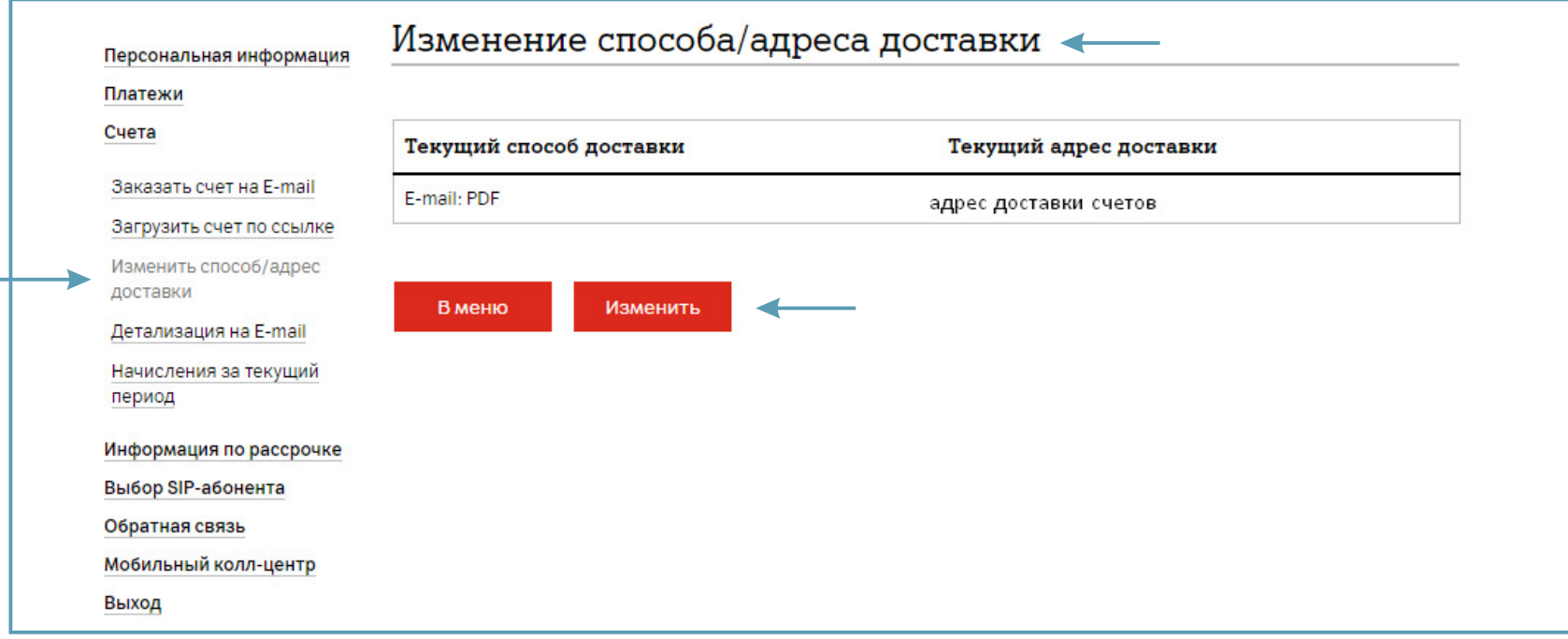

4. Для отказа от получения счетов выберите «Получает сам». Нажмите «Далее».

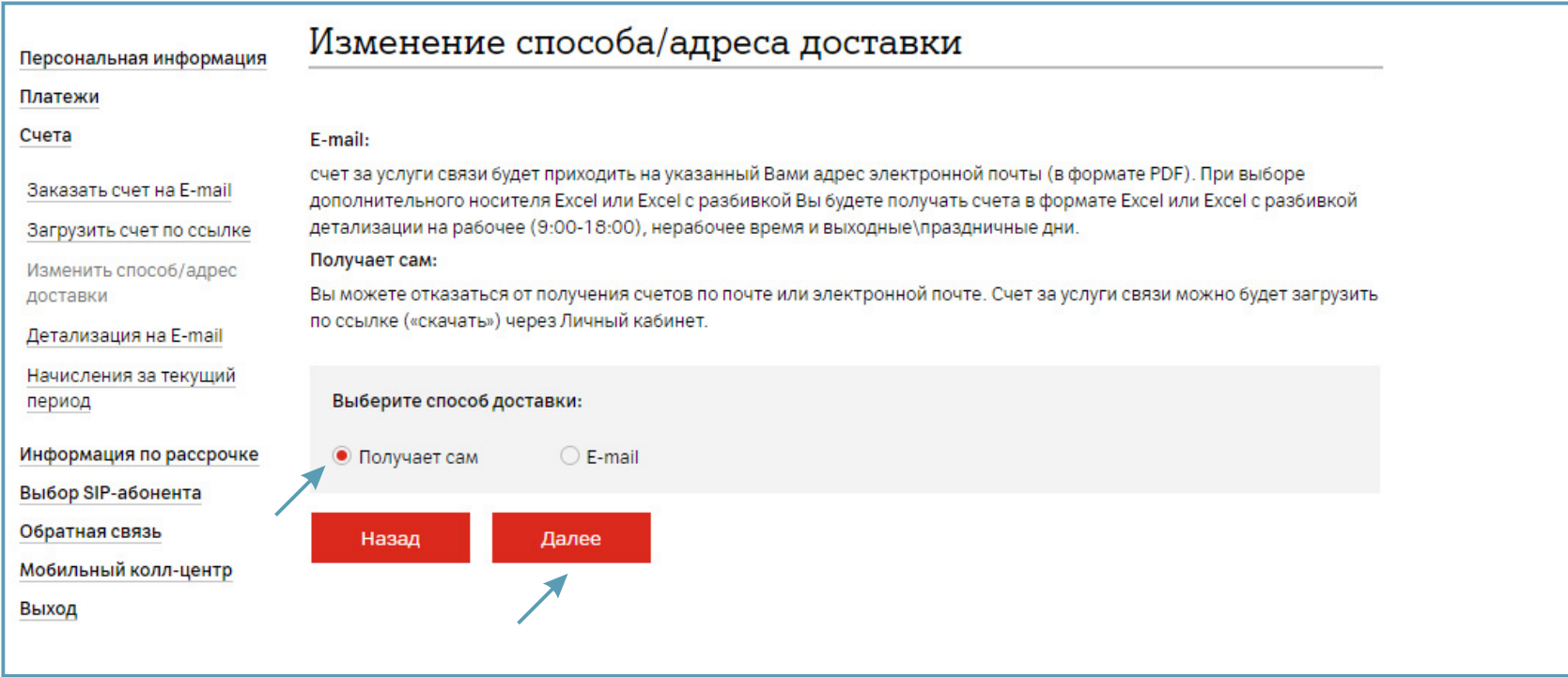

## 5. Для подтверждения изменения нажмите «Сохранить».

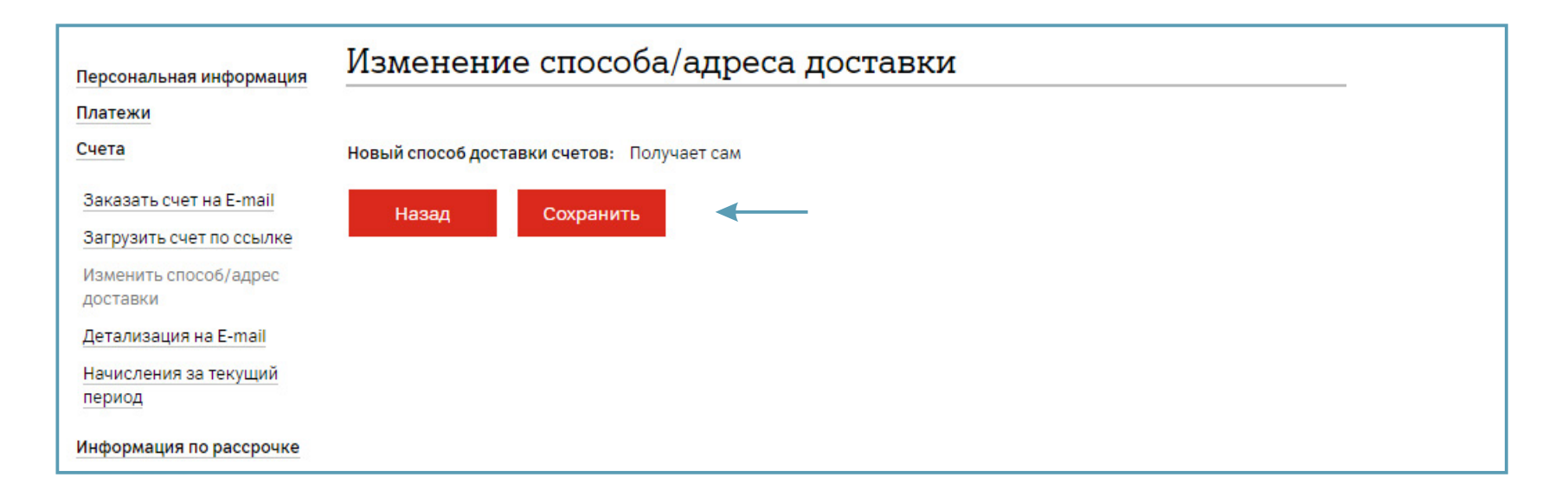

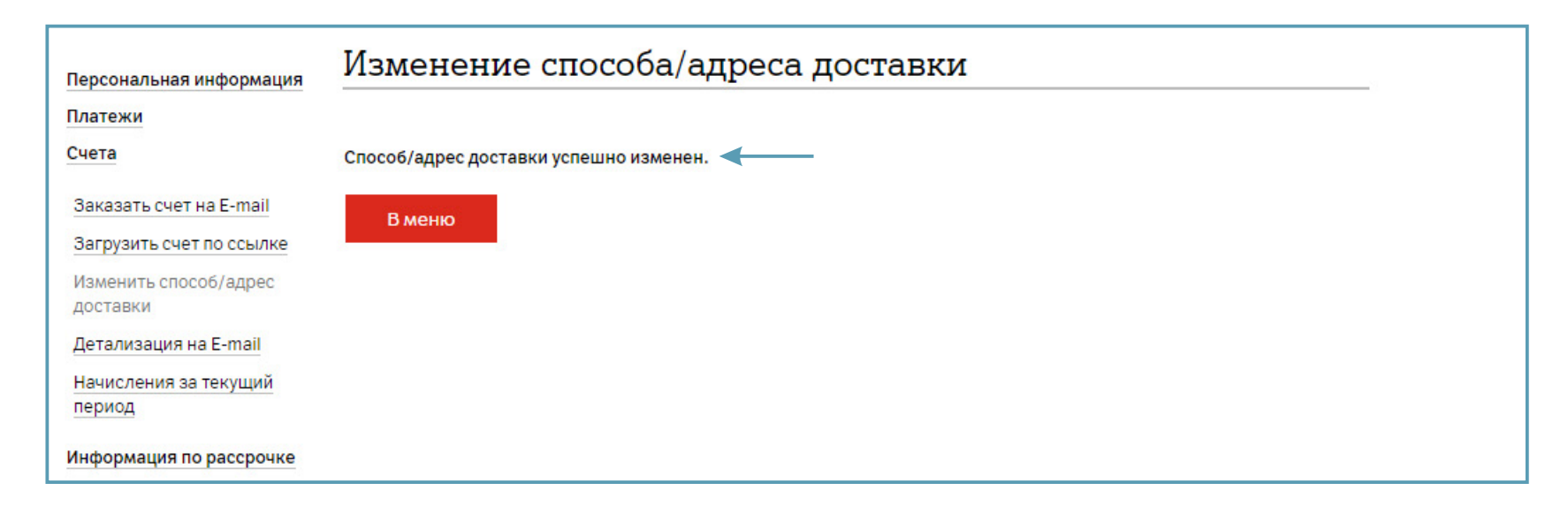

6. Для получения счетов по электронной почте выберите «E-mail». Нажмите «Далее».

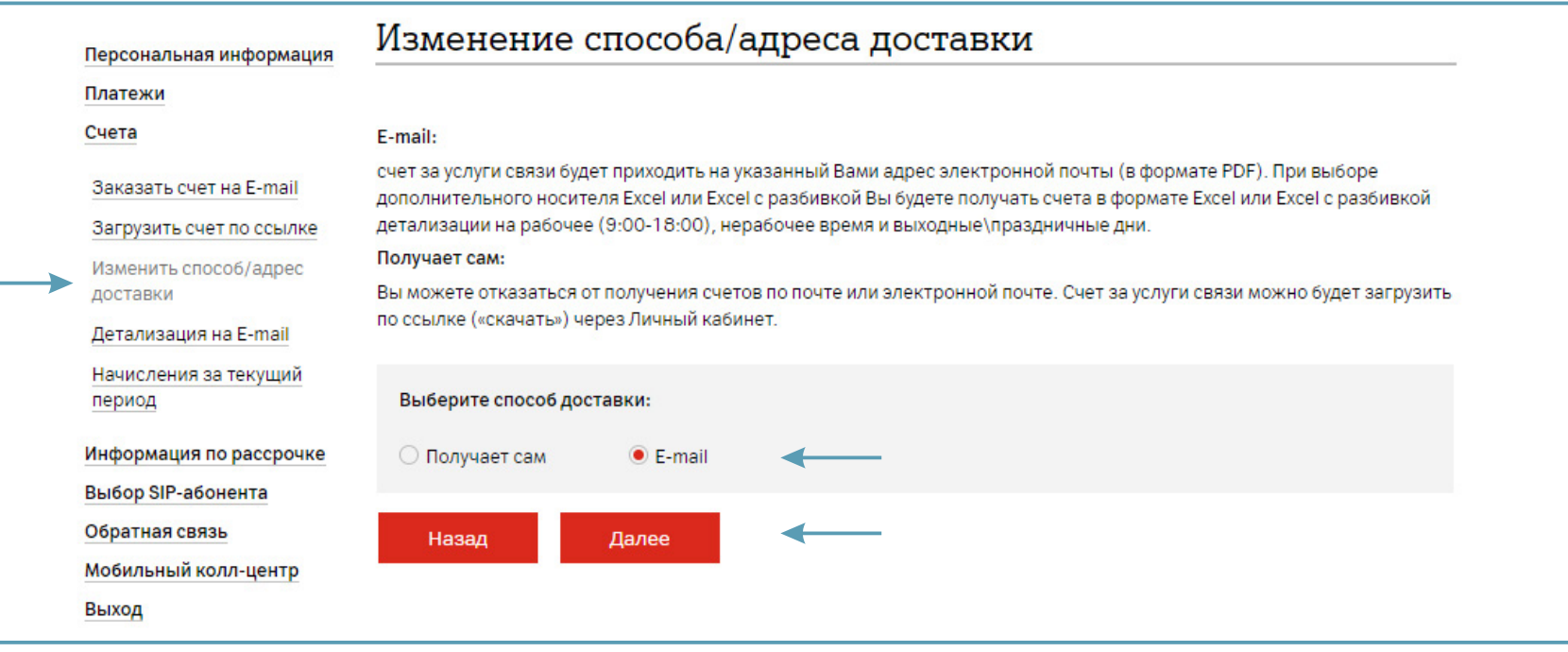

7. В открывшейся странице указан текущий способ и адрес доставки. Выберите, что Вы хотите изменить: способ или адрес доставки.

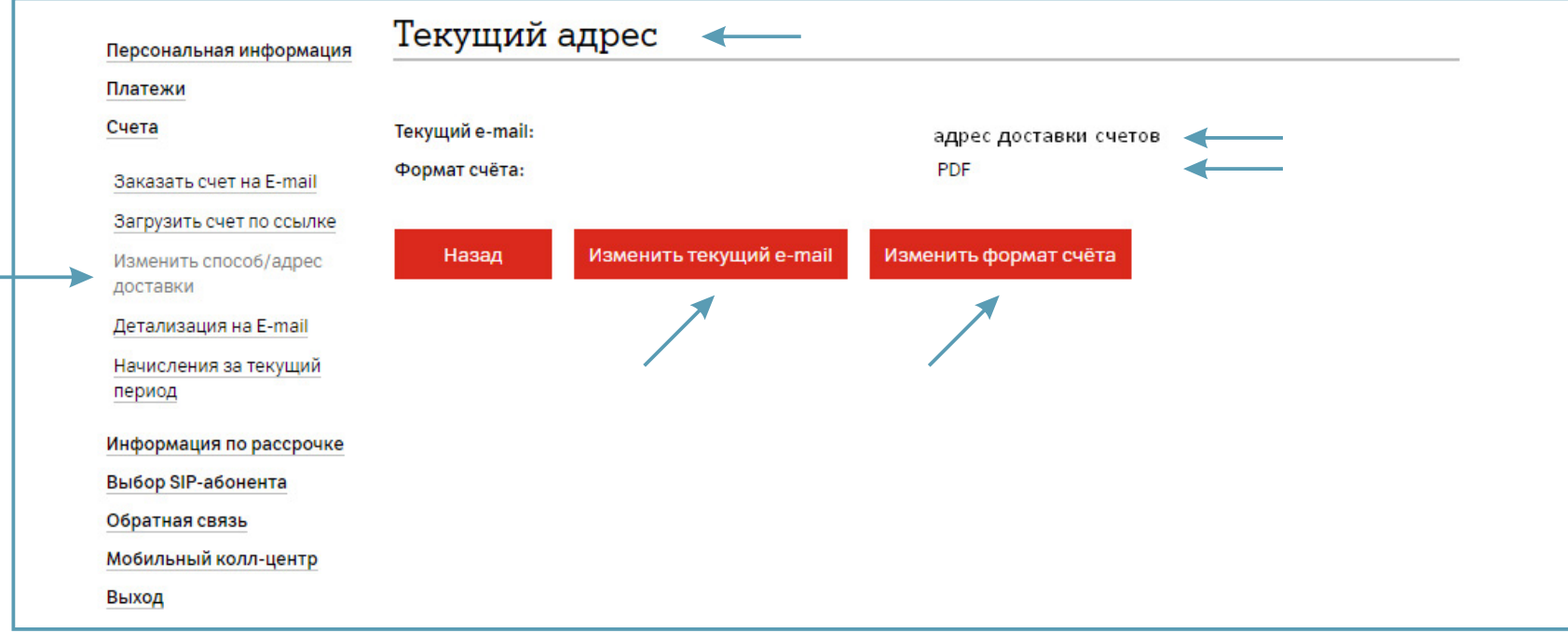

8. В открывшемся окне введите новый адрес/адреса. Нажмите «Далее».

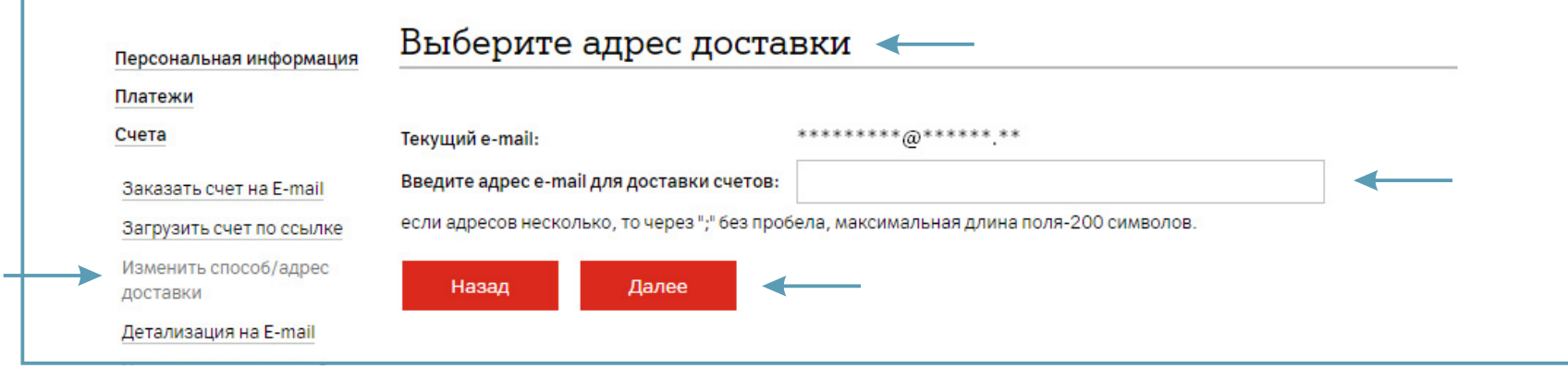

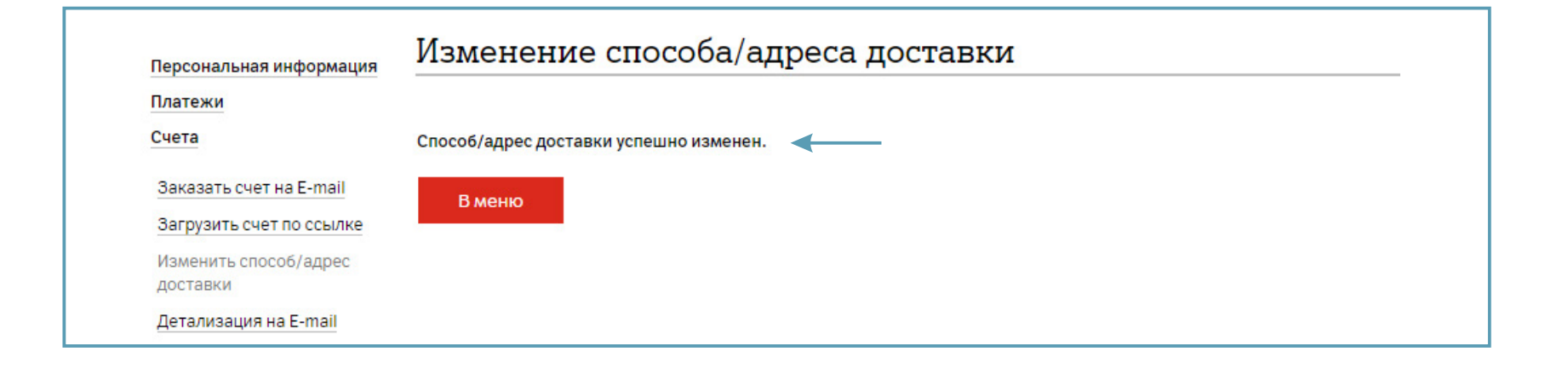